### *Przypomnienie- wyświetlenie kodu HTML w dowolnym elemencie document.getElementById*

Każdy element na stronie może posiadac właściwośc ID jednoznacznie go identyfikującą. Wykorzystujemy ja nie tylko przy definiowaniu stylów css, ale również przy odwoływaniu się do elementu w języku JavaScript. Przy pomocy konstrukcji:

document.getElementById(idElementu)

możemy jednoznacznie odwołac się do elementu o id=idElementu. Następnie możemy odwoływać się do właściwości takiego elementu. Najpopularniejsze właściwości to:

- **innerHTML umożliwia określenie kodu HTML który zostanie umieszczony w elemencie**
- $\mathbb{Z}$  innerText umożliwia określenie ciągu znaków który zostanie umieszczony w elemencie
- **className umożliwia określenie klasy CSS użytej do prezentacji elementu.**

## **InnerHTML, className**

```
<!DOCTYPE html>
                                             Wykorzystanie "innerHtml" do zmiany zawartości paragrafu.
\exists<html>
∄<head>
                                            Kliknij na poniższy tekst
 <meta charset="UTF-8">
d<stvle>
                                            tekst przed zmianą
 .nowaKlasa{
 color:red:
 font-size:2em:
 </style>
#<script style="text/javascript">
Efunction zmienTekst(){
 document.getElementById("demo").innerHTML="nowy tekst w paragrafie";
 document.getElementById("demo").className="nowaKlasa";
 </script>
 \langle/head>
□<body>
 \langle p \rangleWykorzystanie "innerHtml" do zmiany zawartości paragrafu. Kliknij na poniższy tekst\langle p \rangle<p onclick="zmienTekst()"id="demo" >tekst przed zmiana</p>
 </body>
 \langle/html>
```
Wykorzystanie "innerHtml" do zmiany zawartości paragrafu. Kliknij na poniższy tekst

nowy tekst w paragrafie

### document.getElementByIdformatowanie elementu

```
<title>przyklad - getElementById</title>
\langle/head>
<body>
```
<div id="div1"></div>

```
<script language="javascript" type="text/javascript">
```

```
document.getElementById('div1').innerHTML = "Methodadocument.getElementById stosowana w modelu DOM";
```

```
document.getElementById('div1').style.border = "solid 5px
#c0c0c0"
```

```
document.getElementById('div1').style.width = "90%";
```
 $document.getElementById('div1').style.marginTop = "10px";$ 

```
document.getElementById('div1').style.marginLeft = "10px";
```

```
document.getElementById('div1').style.color = "#ff0000";
```

```
\langle/script>
```
</body>

**Pozwalają pobierać dane od użytkownika strony i wysyłać je do przetworzenia na serwerze. Nie można wykorzystać formularzy HTML bez pomocy skryptu po stronie serwera, który odbierze i przetworzy dane. Najpopularniejszym językiem używanym do tego celu jest PHP.**

**Za pomocą JavaScript można w pełni kontrolować formularze na stronach, np. sprawdzać poprawność danych umieszczonych w formularzach, zmieniać zachowanie elementów formularza (np. pozwalać na wpisywanie tylko cyfr w polu tekstowym) oraz dynamicznie pokazywać i ukrywać jego części.**

**Oprogramowanie formularza w języku JavaScript niesie za sobą kilka korzyści, które zwiększają komfort pracy użytkownika. Typowymi przykładami są wstępne sprawdzenie poprawności danych bez konieczności kontaktu z serwerem, ograniczenie powierzchni zajmowanej przez formularz dzięki zastosowaniu kontrolek, które automatycznie wysyłają formularz, wymuszenie poprawnych danych poprzez zablokowanie niedozwolonych klawiszy czy wyświetlanie znikających podpowiedzi w polach tekstowych (podpowiedzi znikają po umieszczeniu kursora wewnątrz kontrolki).**

**Za pomocą JavaScriptu możemy w łatwy sposób kontrolować zachowanie się formularzy znajdujących się na stronie. Częstokroć do kontroli danych pochodzących z formularzy stosuje się skrypty działające po stronie serwera (np w technologii PHP).**

**Nieraz chcemy mieć możliwość natychmiastowej reakcji na poczynania użytkownika (np. wyświetlenie informacji gdy użytkownik wprowadzi błędne imię). Wysłane dane można oczywiście dalej sprawdzić po stronie serwera, co da nam o wiele większe szanse na to, że dane te są prawidłowo wprowadzone.**

**JavaScript pozwala na wykorzystanie danych wprowadzonych do formularza po stronie klienta. Umożliwia ich odczytanie, modyfikację i przeprowadzenie na danych dodatkowych operacji, np. matematycznych. Zdarzenia związane z obsługą formularzy to min.: onfocus()- uaktywnienie elementu onreset-czyszczenie formularza onsubmit-zatwierdzenie formularza** 

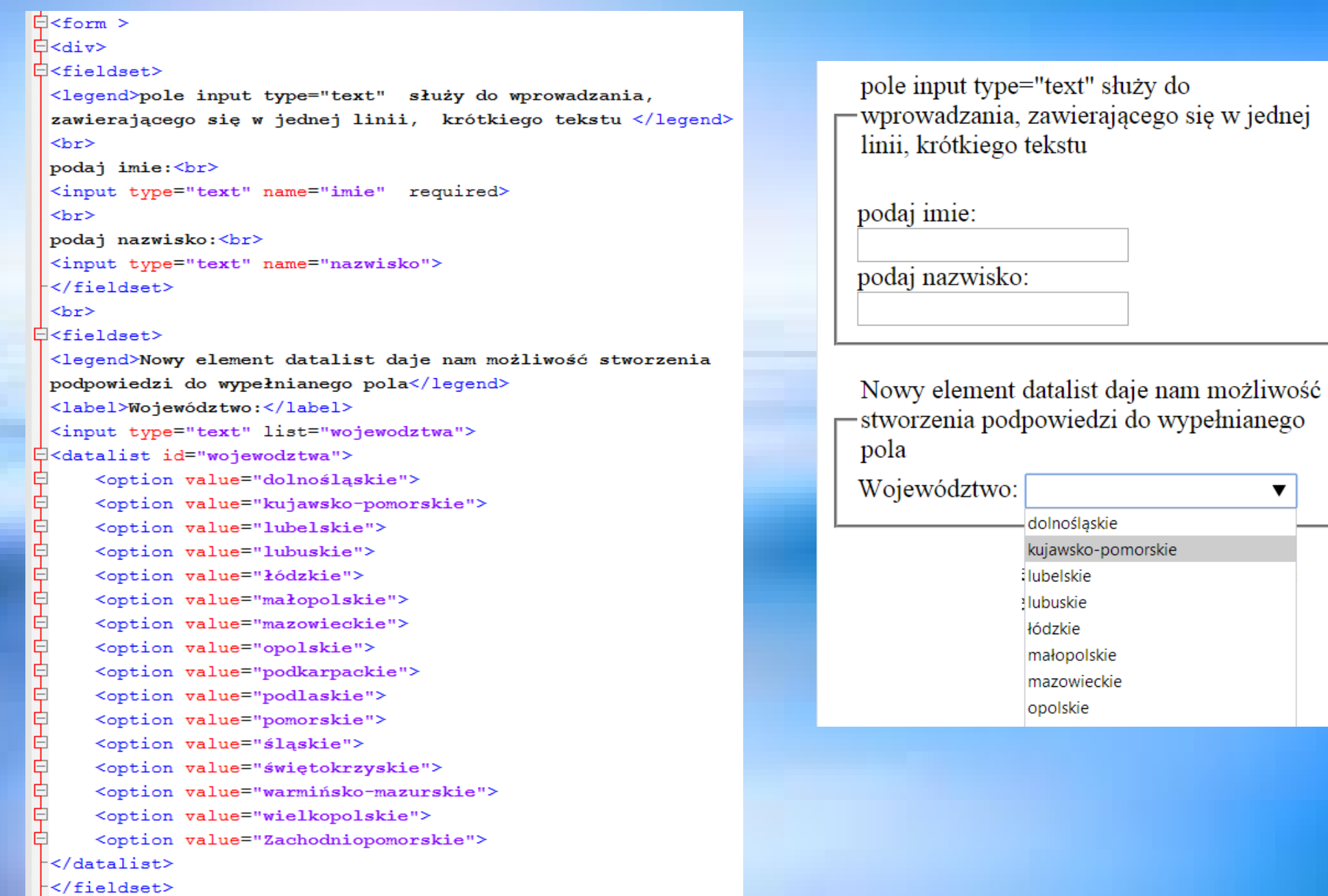

 $\overline{8}$ 

#### $\langle$ br>

#### $H$ <fieldset>

```
<legend>input type="checkbox" - pola wielokrotnego lub
jednokrotnego wyboru</legend>
<input type="checkbox" name="auto" value="BMW">BMW
<br><b>br></b><input type="checkbox" name="auto" value="Volvo">Volvo
<br> <b>br></b><input type="checkbox" name="auto" value="Nissan">Nissan
```
 $**thr**$ 

```
\langle/fieldset>
```

```
<br> <b>br></b>
```
#### Ékfieldset>

```
<legend>input type="radio" - pola jednokrotnego wyboru</legend>
 <input type="radio" name="przedmiot" value="matematyka" checked>
 matematyka
 <br><b>br></b><input type="radio" name="przedmiot" value="fizyka">fizyka
 <br><b>br></b><input type="radio" name="przedmiot" value="biologia">fizyka
 </fieldset>
 <br> <b>thr</b>Ékfieldset>
 <legend>lista rozwijana podstawowa</legend>
□<select name="jezyk">
 <option value="angielski">angielski</option>
 <option value="polski">polski</option>
 <option value="niemiecki">niemiecki</option>
 \langle/select>
\prec/fieldset>
 <br/><sub>tr</sub>
```
input type="checkbox" – pola wielokrotnego wyboru  $\Box$  RMW  $\Box$  Volvo  $\Box$  Nissan

input type="radio" – pola jednokrotnego wvboru

- $\bullet$  matematyka
- $\bigcirc$  fizyka
- $\bigcirc$  fizyka

### -lista rozwijana podstawowa

angielski v

### $\overline{\exists}$ <fieldset>

```
<legend>lista rozwijana z zaznaczoną wartoscią, typ rozszerzony
 \langle/legend>
E<select name="jezyk" multiple="multiple">
 <option value"angielski">angielski</option>
 <option value"polski" selected="selected">polski</option>
 <option value"niemiecki">niemiecki</option>
 \langle/select>
 </fieldset>
 <br>thr<math>></math>E<fieldset>
 <legend>type="number"-wymusza na użytkowniku wprowadzenie liczby
 \langlelegend>
 <input type="number" >
 \langle/select>
 </fieldset>
 <br> <b>br></b>⊟<fieldset>
 <legend>type="number"-wymusza na użytkowniku wprowadzenie liczby.
 Dozwolony zakres liczb można określić za pomocą atrybutów max i
 min </legend>
 <input type="number" min="1" max="120">
 \langle/select>
</fieldset>
 <br><b>br></b>\boxdot<fieldset>
 <legend>type="number"- określony step</legend>
 <input type="number" min="0" max="120" step="10">
 \langle/select>
 </fieldset>
```
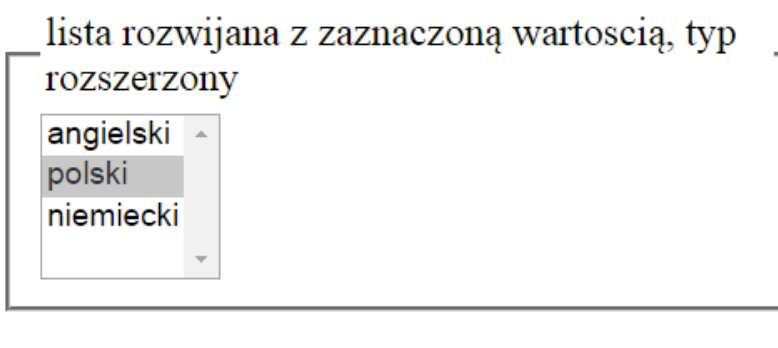

type="number"-wymusza na użytkowniku wprowadzenie liczby

type="number"-wymusza na użytkowniku wprowadzenie liczby. Dozwolony zakres liczb można określić za pomocą atrybutów max i min

-type="number"- określony step

#### $\overline{\mathcal{B}}$  (fields at  $>$ type="date"-<legend>type="date"- </legend> <input type="date" >  $rrrr-mm-dd$  $\langle$ /select>  $\langle$ /fieldset> type="range" pole, które służy do  $\langle$ hr>  $7$   $\times$  fields at  $>$ wybierania liczby z podanego zakresu. <legend>type="range" pole, które służy do wybierania liczby z Wybór odbywa się za pomoca suwaka, a podanego zakresu. Wybór odbywa się za pomocą suwaka, a zakres, zakres, podobnie jak w polu do wyboru podobnie jak w polu do wyboru liczby, możemy ustalić za pomocą liczby, możemy ustalić za pomocą atrybutów min i max. </legend> <input type="range" id="a" min="-10" max="30" onchange= atrybutów min i max. "wyswietlRange()" > <p id="b" type="number"></p>  $\prec$ /select>  $\langle$ /fieldset>  $\langle h r \rangle$ type="color"- pole służy do wyboru koloru <legend>type="color"- pole służy do wyboru koloru </legend> <input type="color" >  $\langle$ /select> </fieldset>  $\langle h r \rangle$ textarea- pole wprowadzania tekstu <fieldset> wielolinijkowego.Określamy wymiary okna <legend>textarea- pole wprowadzania tekstu np: rows="5" cols="30" wielolinijkowego. Określamy wymiary okna np: rows="5" cols="30"  $\langle$ /legend> to jest tekst domyślny <textarea name="message" rows="5" cols="30"> to jest tekst domyślny </textarea>  $\langle$ /select> </fieldset> <input type="submit" value="zatwierdz">  $\langle$ /div> zatwierdz </form>

 $11$ 

### *Formularze-przykład 1 pobieranie danych*

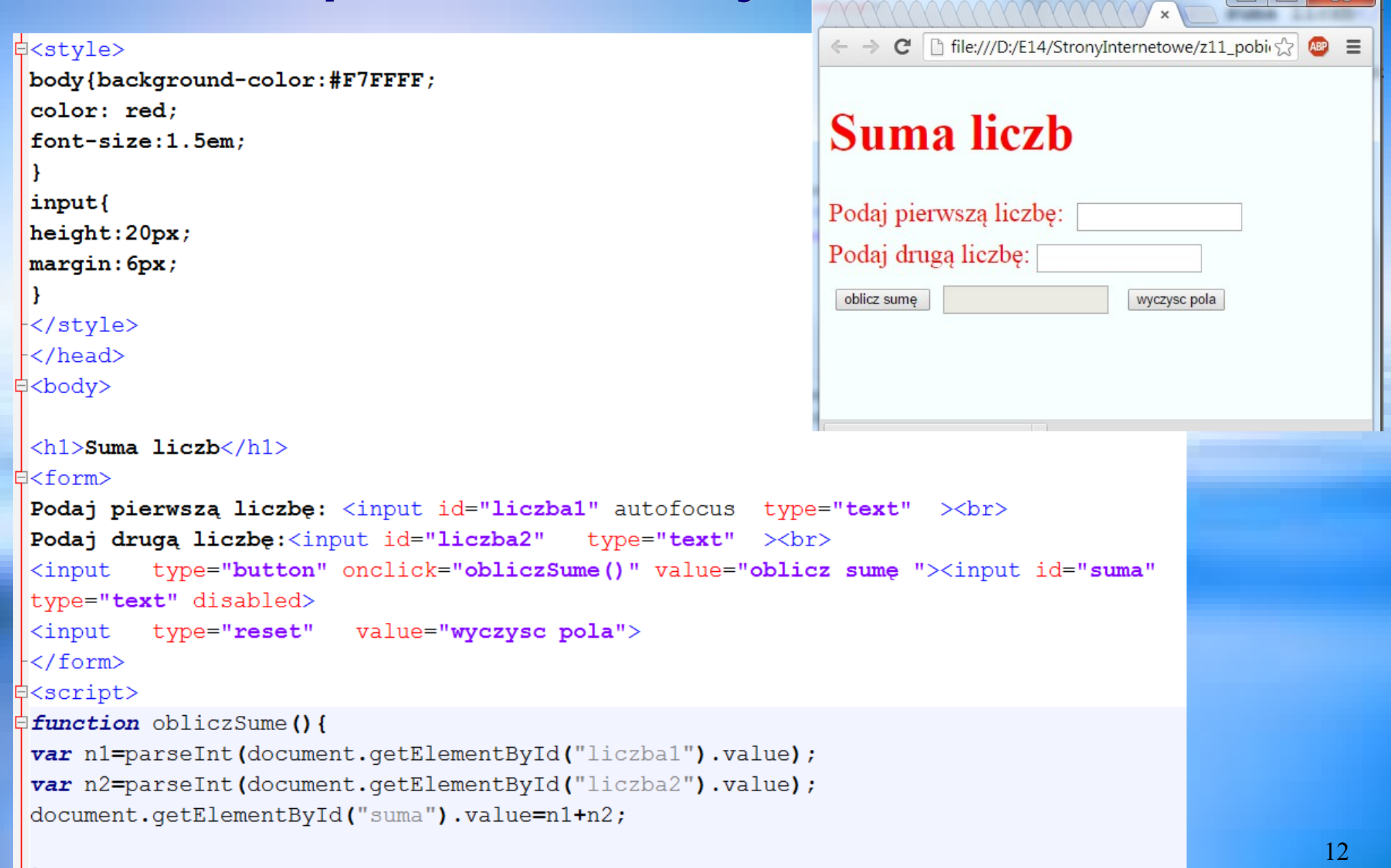

### **Formularz obliczeniowy**

opracować skrypt JS do obliczenia rat przy spłacie pożyczki

w równych ratach miesięcznych korzystając z wzoru:  $rata = \frac{K * pr - mc}{\sqrt{2\pi r}}$ 

$$
1 - \frac{1}{\left(1 + pr\right) m c)^n}
$$

# **Cwiczenie 2**

gdzie:  $K$  - kwota pożyczki  $pr$  - oprocentowanie roczne

 $\boldsymbol{n}$  - ilość rat

*pr*  $mc=pr/12$  – oprocentowanie w skali miesiąca

#### $<$ ! DOCTYPE html>

E<html lang="pl">

#### ⊟≺head>

<meta\_charset="UTF-8" >

<title> skrypt pozyczka</title>

```
<link rel="stylesheet" href="./style.css" />
```
#### $\langle$ /head>

⊟≺bodv>

```
Ëkdiv id="ala">
```
<h1>Pożyczka:</h1>

#### ⊟≺form>

∃≺table>

 $<$ /html>

<tr><th>Kwota: </th><td><input autofocus type="text" id="kwota"></td></tr> <tr><th>procent: </th><td><input type="text" id="procent"></td></tr> <tr><th>rata miesieczna: </th><td><input disabled id="rataM"></input></td></tr> <tr><th>kwota z odsetkami:</th><td> <input disabled id="kwotaZOdsetkami" ></input></td></tr>

<tr ><td></td></td><td><td><td><input type="button" onClick="wypiszWyniki()" value="oblicz rate stala"></td><td><input type="reset" value="wyczysc pola"></td></tr>  $\prec$ /table> </form> -</div> <script src="pozyczka.js"></script> '≺/body>

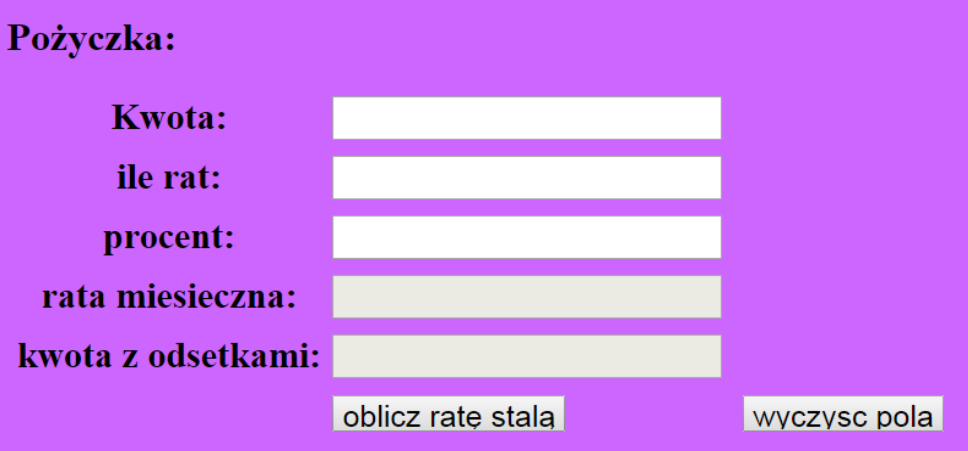

# *Ćwiczenie 2-cd*

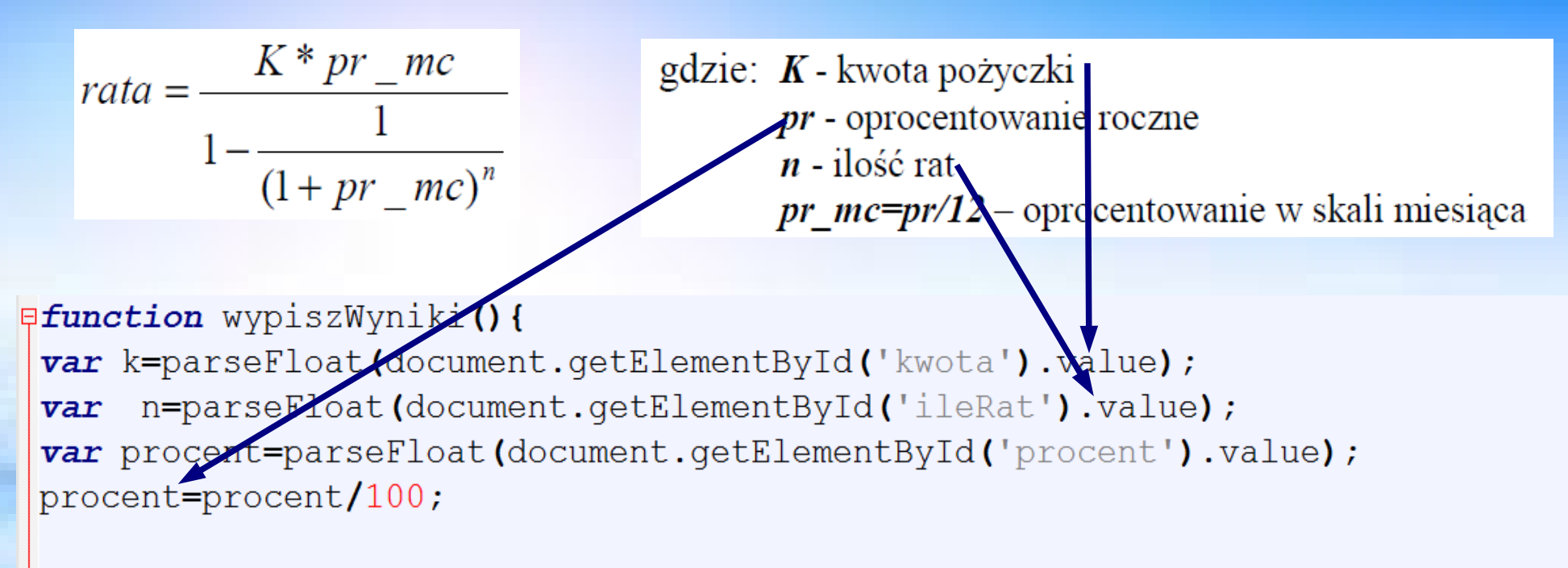

```
var pr mc=procent/12;
var x=1+pr mc;
var rata=(k*pr mc)/(1-1/(Math.pow(x, n)));
var kwotaZOdsetkami=rata*n;
```

```
document.getElementById('rataM').value=rata.toFixed(4);
document.getElementById('kwotaZOdsetkami').value=kwotaZOdsetkami.toFixed(4);
document.getElementById('t').innerHTML=kwotaZOdsetkami.toFixed(4);
```

```
}
```
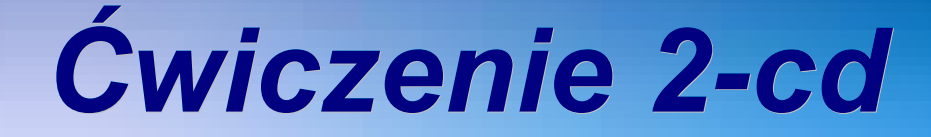

```
<!DOCTYPE html>
E<html lang="pl">
Å<head>
 <meta charset="UTF-8" >
 <title> skrypt pozyczka</title>
<link rel="stylesheet" href="./style.css" />
\mathsf{K}/\mathsf{head}\mathsf{R}∃<bodv>
\overrightarrow{H} < \overrightarrow{H} id="ala">
 \langle h1\ranglePożvczka:\langle h1\rangleA<form>
d<table>
 <tr><th>Kwota: </th><td><input autofocus type="text" id="kwota"></td></tr>
 <tr><th>procent: </th><td><input type="text" id="procent"></td></tr>
 <tr><th>rata miesieczna: </th><td><input disabled id="rataM"></input></td></tr>
 <tr><th>kwota z odsetkami:</th><td><input disabled id="kwotaZOdsetkami"></input></td></tr>
 <tr class="nieDruk" ><td></td></td><td><input type="button" onClick="wypiszWyniki()" value="oblicz ratę stalą"
-></td><td><input type="reset" value="wyczysc pola"></td></tr>
-\times/table>
\le/form>
-\times/div>
 <script src="pozyczka.js"></script>
\mathsf{L}\mathsf{<}/\mathsf{body}\mathsf{>}\langle/html>
                                                                                                                       1<sub>0</sub>
```
### *Ćwiczenie 3 -formularz obliczający objętości brył*

### ∄<style> #wynik{background-color:yellow;  $width:300px;$  $\mathbf{r}$  $\langle$ /style> ∃<head> Seript> function Oblicz () ∃∓ var r=Number (document.getElementById('promien').value); var V; switch(document.getElementById('bryla').value) ∃ { case 'K':  $V=4.0/3.0*$ Math.PI\*Math.pow(r,3); break; case 'S': V=1.0/3.0\*Math.PI\*Math.pow(r,2)\*5; break; case 'W': V=Math.PI\*Math.pow(r,2)\*5; break; ÷. document.getElementById('wynik').innerHTML= 'Objętość=<b>'+V.toFixed(2)+'</b>'; </script>  $\langle$ /head> ("inp1")="\body\_onload=fokus"")= <h2>Skrypt obliczający objetości brył obrotowych</h2> <form id="formularz"> Promień bryły: <input id="promien" type="text" value="0" /> <br />> Rodzaj bryły: Select id="bryla"> option value="K">Kula</option> <option value="S">Stożek o wysokości 5</option> <option value="W">Walec o wysokości 5</option> </select> <br /> <input type="button" value="Oblicz" onclick="Oblicz()"> <p id="wynik">0</p> </form>

### Skrypt obliczający objetości brył obrotowych

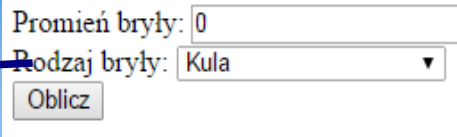